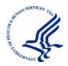

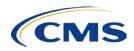

## How To Create Links To The CMS Medicare Coverage Database (MCD) Details Pages

The following tables provide blank template links for minimum required fields as well as optional fields. To find the various IDs required, navigate to the document to be linked to on the MCD and look for the Document ID in the URL bar. Note the area that displays "Xid=YYY", where X is the document type (Ex: lcdid, ncdid, etc.). The YYY data is the ID required for the link.

Please replace the "???" in the Example URL with the appropriate values.

| Local Coverage                     | Address                                                                                                    |
|------------------------------------|----------------------------------------------------------------------------------------------------|
| Articles                           | <ul> <li>Minimum required (Article ID): <ul> <li>https://www.cms.gov/medicare-coverage-database/details/article-details.aspx?articleid=???</li> <li>This will bring you to the latest version</li> </ul> </li> <li>You can optionally add a version number: <ul> <li>https://www.cms.gov/medicare-coverage-database/details/article-details.aspx?articleid=???&amp;ver=???</li> </ul> </li> </ul> |
| Local Coverage<br>Documents (LCDs) | <ul> <li>This will bring you to the specified version</li> <li>Minimum required (LCD ID):         <ul> <li>https://www.cms.gov/medicare-coverage-database/details/lcd-details.aspx?lcdid=???</li> <li>This will bring you to the latest version</li> <li>NOTE: For Proposed/Draft LCDs, you still need to specify the ID found in the directions above, not the DL#.</li> </ul> </li> </ul>       |
|                                    | <ul> <li>You can optionally add a version number:</li> <li>https://www.cms.gov/medicare-coverage-database/details/lcd-details.aspx?lcdid=???&amp;ver=???</li> <li>This will bring you to the specified version</li> </ul>                                                                                                    |

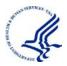

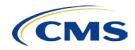

| National Coverage     | Address                                                                         |
|-----------------------|---------------------------------------------------------------------------------|
| National Coverage     | Minimum required (NCA ID):                                                      |
| Analyses (NCAs)       | <ul> <li>https://www.cms.gov/medicare-coverage-</li> </ul>                      |
|                       | database/details/nca-details.aspx?ncaid=???                                     |
| Coding Analyses for   | Minimum required (CAL ID):                                                      |
| Labs (CALs)           | <ul> <li>https://www.cms.gov/medicare-coverage-database/details/cal-</li> </ul> |
|                       | details.aspx?calid=???                                                          |
| National Coverage     | Minimum required (NCD ID):                                                      |
| Determinations (NCDs) | <ul> <li>https://www.cms.gov/medicare-coverage-</li> </ul>                      |
|                       | database/details/ncd-details.aspx?ncdid=???                                     |
|                       | <ul> <li>This will bring you to the latest version</li> </ul>                   |
|                       | You can optionally add a version number:                                        |
|                       | <ul> <li>https://www.cms.gov/medicare-coverage-</li> </ul>                      |
|                       | database/details/ncd-details.aspx?ncdid=???&ncdver=???                          |
|                       | <ul> <li>This will bring you to the specified version</li> </ul>                |
| Medicare Evidence     | Minimum required (MedCAC ID):                                                   |
| Development and       | <ul> <li>https://www.cms.gov/medicare-coverage-</li> </ul>                      |
| Coverage Advisory     | database/details/medcac-meeting-details.aspx?medcacid=???                       |
| Committee (MedCAC)    |                                                                                 |
| Meetings              |                                                                                 |
| Technology            | Minimum required (TA ID):                                                       |
| Assessments           | <ul> <li>https://www.cms.gov/medicare-coverage-</li> </ul>                      |
|                       | database/details/technology-assessments-                                        |
|                       | details.aspx?taid=???                                                           |
| Medicare Coverage     | Minimum required (MCD ID):                                                      |
| Documents (MCDs)      | <ul> <li>https://www.cms.gov/medicare-coverage-</li> </ul>                      |
|                       | database/details/medicare-coverage-document-                                    |
|                       | details.aspx?mcdid=???                                                          |